#### **ФАКУЛЬТЕТ АВТОМАТИКИ, ТЕЛЕМЕХАНІКИ ТА ЗВ'ЯЗКУ**

**Кафедра обчислювальної техніки та систем управління**

#### **ЗАВДАННЯ ТА МЕТОДИЧНІ ВКАЗІВКИ**

**до контрольної роботи з дисциплін**

**«***ОБЧИСЛЮВАЛЬНА ТЕХНІКА ТА ПРОГРАМУВАННЯ***», «***ІНФОРМАЦІЙНІ ТЕХНОЛОГІЇ***»**

**Частина 2**

**Харків – 2016** Методичні вказівки розглянуто і рекомендовано до друку на засіданні кафедри обчислювальної техніки та систем управління 29 лютого 2016 р,*.* протокол № 7.

Рекомендуються для студентів механічного факультету<br>льності 6.050601 «Теплоенергетика», будівельного спеціальності 6.050601 «Теплоенергетика», факультету спеціальностей 6.060101 «Будівництво», 6.070108 «Залізничні споруди та колійне господарство», 6.050503 «Машинобудування» всіх форм навчання.

Укладачі:

доценти І.В. Піскачова, В.Г. Пчолін, старш. викл. О.Є. Пєнкіна

Рецензент

проф*.* В.І. Мойсеєнко

#### ЗАВДАННЯ ТА МЕТОДИЧНІ ВКАЗІВКИ

до контрольної роботи з дисциплін «Обчислювальна техніка та програмування», «Інформаційні технології»

Частина 2

Відповідальний за випуск Піскачова І.В.

Редактор Буранова Н.В.

Підписано до друку 19.04.16 р. Формат паперу 60х84 1/16. Папір писальний. Умовн.-друк.арк. 0,75. Тираж 50. Замовлення №

Видавець та виготовлювач Українська державна академія залізничного транспорту, 61050, Харків-50, майдан Фейєрбаха, 7. Свідоцтво суб'єкта видавничої справи ДК № 2874 від 12.06.2007 р.

## **УКРАЇНСЬКА ДЕРЖАВНИЙ УНІВЕРСИТЕТ ЗАЛІЗНИЧНОГО ТРАНСПОРТУ**

ФАКУЛЬТЕТ АВТОМАТИКИ, ТЕЛЕМЕХАНІКИ ТА ЗВ'ЯЗКУ

Кафедра «Обчислювальна техніка та системи управління»

## Завдання та методичні вказівки до контрольної роботи з дисциплін «Обчислювальна техніка та програмування», «Інформаційні технології» для студентів будівельного та механічного факультету всіх форм навчання

Частина 2

Харків 2016

Методичні вказівки розглянуто і рекомендовано до друку на засіданні кафедри «Обчислювальна техніка та системи управління» 29 лютого 2016 р,*.* протокол № 7.

Рекомендуються для студентів механічного факультету спеціальності 6.050601 «Теплоенергетика», будівельного факультету спеціальностей *6.060101 «Будівництво»*, 6.070108 «Залізничні споруди та колійне господарство», 6.050503 «Машинобудування» всіх форм навчання.

Укладачі:

доценти І.В. Піскачова, В.Г. Пчолін, старш. викл. О.Є. Пєнкіна

Рецензент

проф*.* В.І. Мойсеєнко

## **ЗМІСТ**

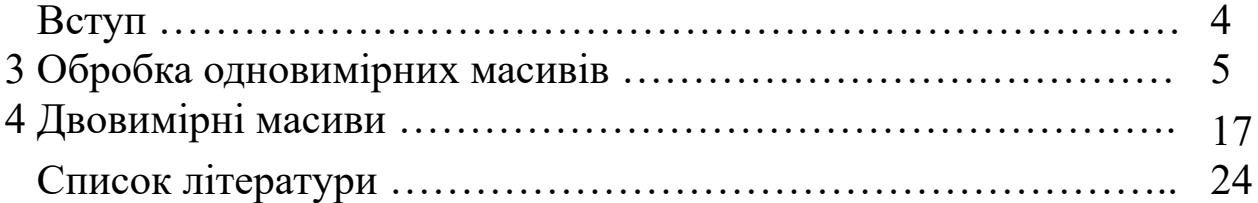

**ВСТУП**

Метою навчального процесу є підготовка фахівців, які володіють навичками постановки математичних задач, розроблення алгоритмів та програмування з використанням мов програмування високого рівня.

Курс грунтується на знаннях, отриманих при вивченні інформатики, вищої математики, фізики у середній школі, технікумі або коледжі і є базовим для вивчення у подальшому дисципліни «Математичні методи та моделі» і спеціальних дисциплін, за допомогою яких студенти навчаються методів проектування, організації та моделювання систем управління устаткуванням та інших систем і приладів, що потребують здійснення розрахунків з використанням засобів обчислювальної техніки при дослідженнях.

Автори методичних вказівок до контрольної роботи ставили за мету розвинути у студентів практичні навички в підготовці задач з обробки масивів з використанням засобів комп'ютерної техніки. При написанні програм використовується мова програмування QBasic або Visual Basic, вибір яких зумовлено їх простотою.

Методичні вказівки призначені для виконання контрольної роботи студентами денної і заочної форми навчання з дисциплін «Інформаційні технології» для спеціальності 6.050601 «Теплоенергетика» та «Обчислювальна техніка та програмування» для спеціальностей *6.060101 «Будівництво»*, 6.070108 «Залізничні споруди та колійне господарство», 6.050503 «Машинобудування».

#### **МЕТОДИЧНІ ВКАЗІВКИ ДО ВИКОНАННЯ**

## **КОНТРОЛЬНОЇ РОБОТИ**

## **3 ОБРОБКА ОДНОВИМІРНИХ МАСИВІВ**

Мета: набути практичних навичок роботи з одновимірними масивами.

#### **Стислі теоретичні положення**

**Масив даних** – сукупність однотипних змінних, об'єднана загальною назвою. Масиви бувають одновимірні (вектор), двовимірні (матриця), тривимірні (група матриць), багатовимірні. Кожний елемент масиву має свої координати. У векторах кожний елемент має порядковий номер, у двовимірних масивах позиція кожного елемента визначається двома координатами – номером рядка й номером стовпця. У тривимірних масивах до номера рядка й стовпця додається третій параметр – номер матриці.

#### *Характеристики масиву*

**Розмірність** — кількість індексів елемента (одновимірний, двовимірний, ..., багатовимірний).

**Розмір** — загальна кількість елементів у масиві.

За типом поділяється на **числовий та символьний**.

У роботі з масивами можна виділити три основні завдання: формування масиву; обробка масиву; виведення результатів на екран.

Залежно від розмірності масиву й розв'язуваної задачі використовуються різні алгоритми, але принципи їх роботи однакові.

#### **Формування масиву та оголошення масиву**

Перш ніж сформувати масив, його необхідно оголосити. Оголосити масив – це означає дати вказівку комп'ютеру на резервування відповідної кількості комірок оперативної пам'яті для розміщення елементів масиву. Оголошення масиву, як і змінних,

здійснюється за допомогою оператора Dim. Формат оператора Dim:

Dim  $\text{Im}'\pi$  масиву(N) [As тип],

де N – кількість елементів в одновимірному масиві (векторі). Якщо масив має більше однієї розмірності, то в дужках вказується кількість елементів за кожною розмірністю.

Наприклад, матриця С, у якій 4 рядки й 5 стовпців, має оголошуватися як Dim C(1 to 4, 1 to 5) або Dim C(3, 4).

**Тип** – службове слово, що позначає тип даних, які будуть зберігатися в масиві, що оголошується.

Деякі типи даних наведено у таблиці 3.1.

Таблиця 3.1

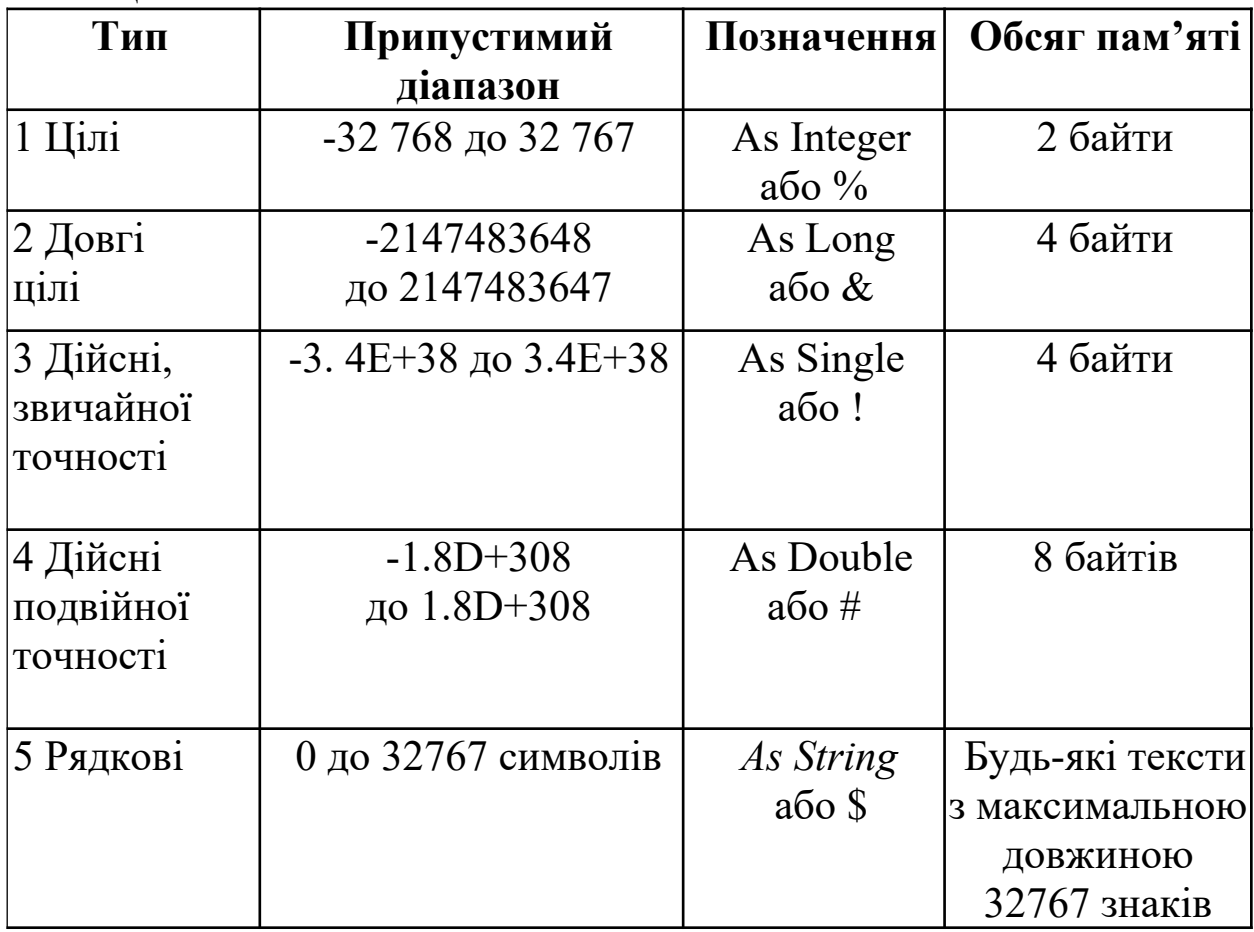

За умовчанням, якщо тип не зазначений (наприкінці імені немає перелічених вище символів), мається на увазі дійсне число

звичайної точності.

Наприклад, вектор A, який має зберігати 6 цілих чисел, можна оголосити так:

#### Dim A(5) As Integer

У програмі звернення до елемента масиву обов'язково супроводжується вказівкою його індексу (порядкового номера). Для використання елементів одновимірного масиву (вектора) потрібно вказувати назву масиву й індекс елемента. Індекс записується у круглих дужках після назви масиву.

Наприклад, якщо масив А(1 to 4) містить чотири елементи: А(1)=8, А(2)=3, А(3)=4, А(4)=11, то сума другого й четвертого елементів у програмі буде записана таким чином:

$$
S = A(2) + A(4)
$$

Одержуючи індекс, програма звертається до відповідної комірки оперативної пам'яті, зчитує значення елемента й використовує його в розрахунках.

Оператор Dim слід указувати на початку програми й тільки 1 раз для кожного елемента, що оголошується.

Dim В(7) As Long Dim А(15) As Integer

QBASIC не завжди потребує оголошення масиву при використанні його в програмі. Якщо масив містить менше 11 елементів, достатньо лише одного згадування імені змінної, щоб QBASIC автоматично виділив комірки в пам'яті для масиву з 11 елементів і присвоїв їм нульове значення. Перший елемент масиву в QBASIC за умовчанням має індекс нуль, а не 1, тому останній елемент буде мати порядковий номер 10. Дійшовши в робочій програмі до оператора A(1)=3, QBASIC виділить 11 комірок пам'яті і заповнить їх значеннями.

Якщо ви бажаєте працювати з великими масивами, необхідно повідомити QBASIC за допомогою оператора DIM.

Оператор DIM дає змогу резервувати місце в пам'яті одразу для декількох масивів.

Наприклад:

DIM A%(15), NAME (20), Z (1 TO 10)

Цим оператором ми одночасно:

визначаємо ім'я масиву;

визначаємо тип елементів масиву;

резервуємо комірки пам'яті для масиву;

заповнюємо нульовим значенням комірки для масиву числового типу або порожніми рядками текстовий масив.

Оператор DIM може бути розміщений у будь-якому місці програми раніше першого звернення до масиву (масивів), які він оголошує. Звичайно всі оператори DIM розміщують на початку програми.

У QBASIC та Visual Basic можна змінювати порядковий номер першого елемента масиву. Для цього можна використовувати спеціальний оператор:

OPTION BASE значення,

де значення — номер початкового елемента масиву. Цей параметр може набувати значень 0 або 1.

Наприклад, масив, визначений у наступному прикладі, складається з 50 елементів (замість 51):

OPTION BASE 1 DIM  $X(50)$ 

**Заповнення масиву** – присвоєння кожному його елементу якого-небудь значення. Усі значення елементів мають той самий тип, зазначений при оголошенні масиву.

Розглянемо варіанти формування масиву.

1 Статичне введення:

1.1 Пряме присвоювання*.* У цьому випадку вказують елемент із конкретним номером і привласнюють йому відповідне значення.

**Приклад 3.1.** Присвоїти п'яти елементам вектора A значення 5, 15, 4, 3 і 7.

 $Dim A(1 to 5)$  As Integer  $A(1) = 5$ :  $A(2) = 15$  $A(3) = 4$ :  $A(4) = 3$  $A(5) = 7$ FOR  $i=1$  TO 5 Print A(i) Next i **End** 

Даний варіант формування масиву зручний тільки в тих випадках, коли програма працює з тим самим набором даних. Якщо дані мають змінюватися, то потрібно використовувати нижченаведений варіант формування.

1.2 Оператор DATA і READ:

```
DATA 10, 20, 30, 40, 50, 60 
 FOR I=1 TO 6READ B(I)
 NEXT I
```
Значення зберігаються в операторі DATA і вводяться в програму один раз – при її написанні. Оператор READ звертається до оператора DATA і присвоює черговій змінній поточне значення з списку.

2 Уведення із клавіатури. У цьому випадку після запуску програми користувач уводить значення кожного елемента самостійно за допомогою клавіатури. Програма задану кількість разів виводить на екран запит про введення наступного значення, а користувач уводить число із клавіатури. Для виведення запитів

використовується функція Input.

**Приклад 3.2.** Увести значення вектора A(1 to 5) із клавіатури.

 $Dim A(1 to 5)$  As Integer For  $i = 1$  To 5 Input  $A(i)$ Next i

*Робота програми*. Програма п'ять разів виводить запит на введення і-го елемента масиву. Користувач повинен увести число й натиснути Enter (на клавіатурі). Після цього введене число автоматично буде присвоєне i-му елементу масиву. На першій ітерації – першому, на другій – другому й т. д.

Перевагою введення із клавіатури є можливість забезпечення певного набору даних при кожному запуску програми.

*Обробка й використання масиву* – це аналіз значень його елементів. Наприклад, пошук максимуму або мінімуму, розрахунки суми всіх елементів та ін. Використання масиву – це застосування значень його елементів для розрахунків яких-небудь величин або виконання інших дій.

Після того як масив тим або іншим способом сформований, програма може працювати з ним. При цьому кожне звернення до елемента масиву має супроводжуватися вказівкою імені масиву й порядкового номера елемента.

3 Уведення випадковим способом:

FOR  $I=1$  TO 10  $B(I) = RND(I)$ NEXT I

У даному прикладі використовується спеціальна функція, що генерує випадкові числа.

Найпростішими задачами на обробку масиву є задачі на визначення його кількісних характеристик, таких як сума елементів, їх добуток та ін.

Розглянемо алгоритм знаходження суми елементів масиву х(N)

(рисунок 3.1). В ньому можна побачити певні дії, що є характерними для задач визначення кількісних характеристик масиву (таблиця 3.2).

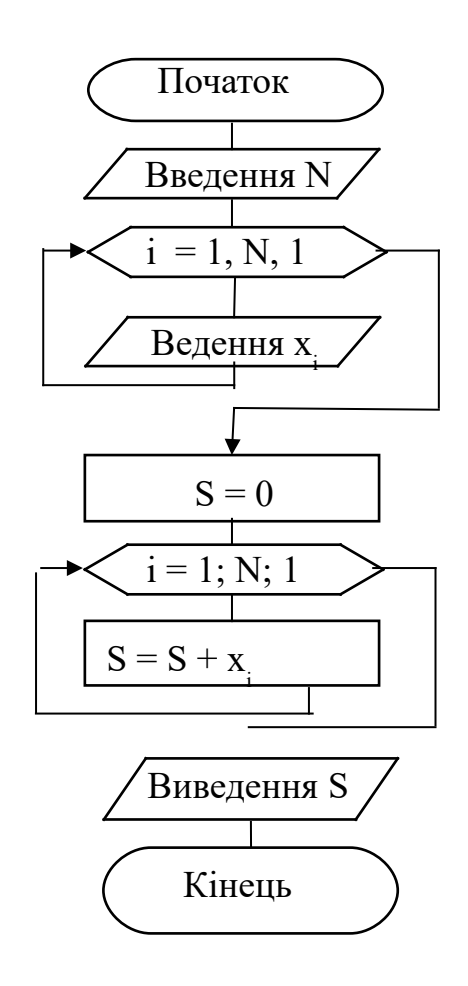

Рисунок 3.1 – Алгоритм знаходження суми елементів масиву

| $1$ uving $\mathcal{L}$ |             | <b>Driving religion interesting aupunt optioning maching</b> |                          |  |
|-------------------------|-------------|--------------------------------------------------------------|--------------------------|--|
| Характеристика          | Початкові   | Тіло циклу                                                   | Після циклу              |  |
| масиву                  | значення    |                                                              |                          |  |
|                         |             |                                                              |                          |  |
| Сума                    | $S=0$       | $S=S+X_i$                                                    | Виведення S              |  |
| Добуток                 | $P=1$       | $P = P^*X_i$                                                 | Виведення Р              |  |
| Кількість               | $K=0$       | $K = K + 1$                                                  | Виведення К              |  |
| Середнє                 | $S=0; K=0$  | $S = S + X_i$ ; K=K+1                                        | $S_A = S/K$              |  |
| арифметичне             |             |                                                              | Виведення S <sub>A</sub> |  |
| Середнє                 | $P=1$ ; K=0 | $P = P^*X_i$ ; K=K+1                                         | $S_R = P^{1/K}$          |  |
| геометричне             |             |                                                              | Bиведення S <sub>R</sub> |  |
| Продовження таблиці 3.2 |             |                                                              |                          |  |

Таблиця 3.2 - Визначення кількісних характеристик масиву

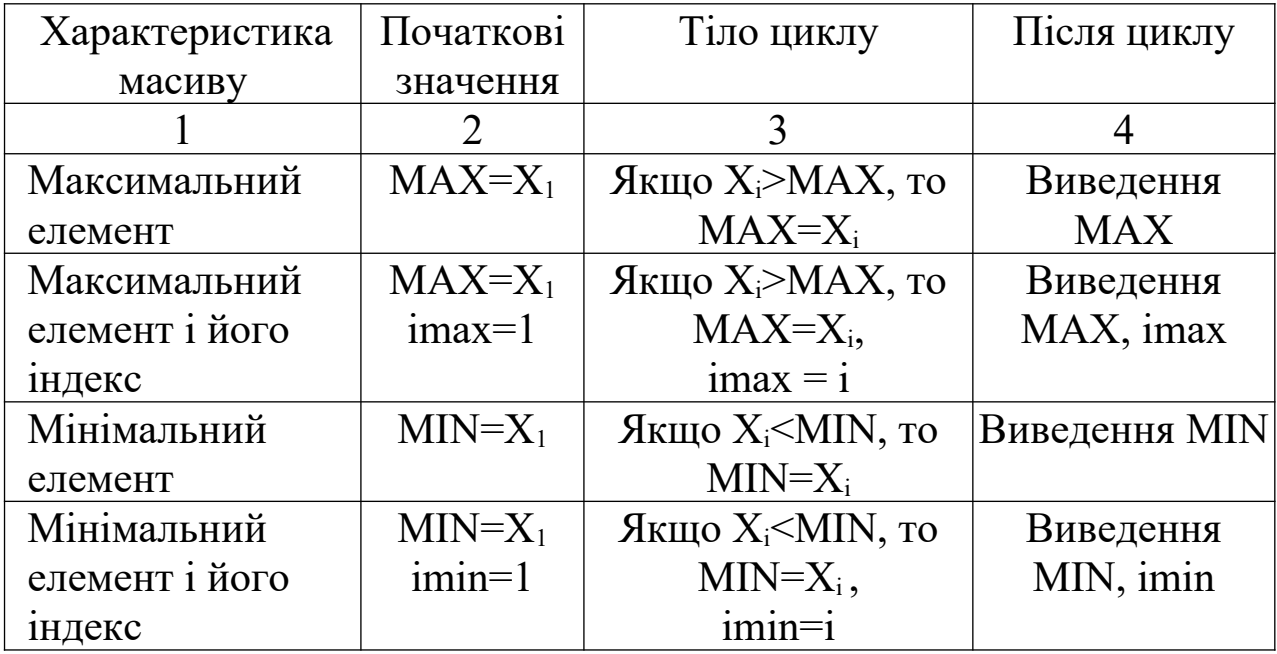

**Приклад 3.3.** Розрахувати середнє арифметичне вектора A(1 to 5), що містить п'ять елементів: A(1)=1, A(2)=14, A(3)=5,  $A(4)=7, A(5)=9.$ 

Dim A(5) As Integer, i As Integer, S As Integer 'Формування вектора A(1)=1: A(2)=14: A(3)=5: A(4)=7: A(5)=9 ' Розрахунок суми усіх елементів вектора  $S=0$ For  $i = 1$  To 5  $S = S + A(i)$ Next i ' Виведення середнього арифметичного Print "Sa =";  $\overline{S}$  / 5 End

*Робота програми*. Масив і всі допоміжні змінні оголошені за допомогою оператора Dim. Формування вектора проводиться способом прямого присвоювання. При аналізі даної програми треба особливу увагу звернути на розрахунок суми. Вона накопичується у змінній S. У кожній ітерації до поточного значення S додається черговий (i-й) елемент масиву. Зміна нумерації елементів

досягається тим, що лічильник циклу поставлений як покажчик номера елемента. Лічильник змінюється від 1 до 5 із кроком +1, отже, його значення збігаються з номерами елементів вектора – 1, 2, 3, 4 і 5.

Перша ітерація (i=1):  $S = S + A(i) = 0 + A(1) = 0 + 1 = 1$ . Друга ітерація (i=2):  $S = S + A(i) = 1 + A(2) = 1 + 14 = 15$ . І так далі до п'ятої ітерації (i=5).

**Приклад 3.4.** Вивести вектор A з п'ятьма елементами на екран у вигляді стовпця чисел.

```
' Оголошення масиву
Dim A(1 to 5)
' Введення елементів масиву
    For i = 1 To 5
     Input A(i)Next i 
' Виведення елементів масиву
    For i = 1 To 5
    Print A(i)
    Next i 
    End
```
**Приклад 3.5.** Сформувати вектор А з елементами 4, 6, 7, 9, 6, 8 методом прямого присвоювання й вивести на екран. Для кожного елемента вектора розрахувати значення Y **=** A<sup>і</sup> 2 .

Dim A(1 to 6) As Integer, i As Integer, Y As Integer ' Формуємо вектор A(1) = 4: A(2) = 6: A(3) = 7: A(4) = 9: A(5) = 6: A(6) = 8 ' Виведення вектора на екран For  $i = 1$  To 6 Print A(i) Next i

' Розрахунок функції та виведення результату

For  $i = 1$  To 6  $Y = A(i)^{2}$ Print Y Next i **End** 

#### **Алгоритми пошуку максимального та мінімального елементів масиву**

Алгоритми пошуку максимуму і мінімуму є найбільш відомими задачами обробки масивів. Вони побудовані на порівнянні поточного елемента вектора з початковим значенням змінної Max або Min.

*Пошук максимуму*: спочатку змінній присвоюється початкове значення, як правило, ним є значення першого елемента вектора, потім кожний елемент вектора порівнюють із змінною Max. Якщо при пошуку максимуму елемент більше Max, то Max присвоюється значення даного елемента й подальше порівняння ведуть із новим значенням Max. Після того як будуть переглянуті всі елементи вектора, значення, що залишилося у змінній Max, й буде дорівнювати максимальному (таблиця 3.1).

*Пошук мінімуму* ведеться аналогічно, з тією лише різницею, що в ході перевірки програма шукає елементи, значення яких менші Min.

**Приклад 3.6.** Знайти максимальний елемент вектора Х(1 to 20).

 $Dim X(1 to 20)$   $' OrojouleHHA$  масиву 'Введення елементів масиву For  $i = 1$  To 20 Input  $X(i)$ Next i  $MAX = X(1)$  '1 For  $i = 2$  To 20  $'2$ If  $X(i)$  > MAX Then MAX =  $X(i)$  '3 Next i Print Max  $'4$ 

*14*

End

*Робота програми.* Змінній MAX присвоюється значення першого елемента вектора X(1). Потім у циклі перебираються всі елементи вектора, починаючи із другого. Якщо X(i) > MAX, то змінній MAX присвоюється значення цього елемента (MAX = X(i)) і подальший аналіз іде вже щодо нового значення MAX. Якщо умова X(i) > MAX не виконується, то величина змінної MAX залишиться незмінною. Пошук мінімуму працює аналогічно, тільки перевіряють протилежну умову:

If  $X(i)$  < MIN Then MIN =  $X(i)$ 

#### **Зміст звіту**

1 Титульний аркуш.

2 Зміст роботи.

3 Мета завдання.

4 Зміст завдання згідно з отриманим від викладача варіантом.

5 Алгоритм для розв'язання завдання.

6 Програма для розв'язання завдання, згідно з отриманим від викладача варіантом.

7 Висновки.

8 Список літератури.

Завдання до контрольної роботи згідно з варіантом подано в таблиці 3.3.

Таблиця 3.3 - Варіанти індивідуальних завдань

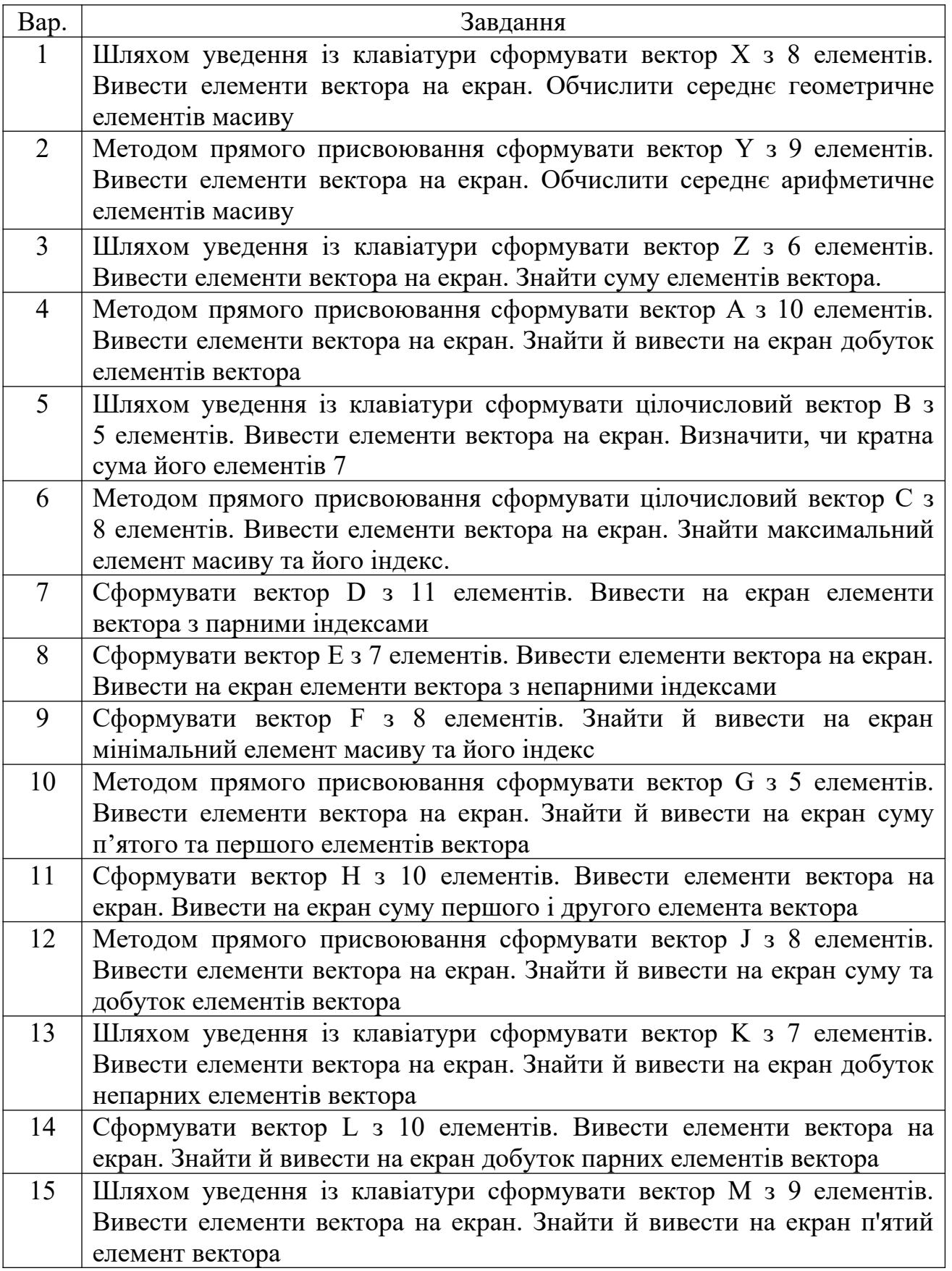

# **Питання до захисту**

1 Що таке масив даних?

2 Для чого проводять оголошення масиву?

3 Навести формат оператора Dim і описати його роботу.

4 Як працює алгоритм заповнення масиву методом прямого присвоювання? Навести приклад.

5 Як працює алгоритм заповнення масиву із клавіатури?

6 Навести алгоритм розрахунку суми всіх елементів вектора й описати його роботу.

7 Як працює алгоритм пошуку максимуму вектора?

8 Як працює алгоритм пошуку мінімуму вектора?

# **4 ДВОВИМІРНІ МАСИВИ**

Мета: навчитися будувати алгоритми та складати програми для обробки двовимірних масивів.

## **Стислі теоретичні положення**

Таблиця однотипних змінних, що складається з n рядків і m стовпців, має назву *двовимірного масиву*. Засобом звернення до елементів двовимірного масиву (матриці) є змінна з двома індексами (наприклад, А(i,j)). Кожному елементу масиву відповідає свій номер рядка й номер стовпця, причому на першому місці завжди вказується номер рядка. А(3,6)- двовимірний масив з 4 рядків і 7 стовпців. Задаючи масив, ми маємо вказати номер максимального рядка й максимального стовпця, почати роботу можемо з будь-якого номера, тільки вказавши його.

Для обробки матриці слід використовувати вкладені цикли.

При обробці матриці по рядках зовнішній цикл має змінювати номер рядка, а внутрішній цикл - номер стовпця. Якщо в циклі засобом звернення до елементів є змінна А(i,j), тоді в операторі циклу FOR зовнішнього циклу слід використовувати змінну i, а в операторі циклу FOR внутрішнього циклу - змінну j.

При обробці матриці по стовпцях зовнішній цикл має змінювати номер стовпця (j), а внутрішній цикл - номер рядка (i).

Елементи двовимірного масиву в пам'яті комп'ютера фізично

розташовуються послідовно, відповідно до опису. При цьому кожний елемент займає в пам'яті кількість байтів, що відповідає його типу. Наприклад, якщо масив складається з елементів типу Integer, то кожний елемент буде займати по два байти. Одновимірний масив займатиме n×2 байти, де n - кількість елементів у масиві.

Масив, що складається з масивів (матриця, двовимірний масив), займає n×m×2, де n - кількість рядків, а m - кількість елементів у кожному рядку.

Наприклад, для масиву F(1 to 3, 1 to 2) As Integer буде потрібно 12 байтів пам'яті.

Розглянемо схему розміщення масиву F(1 to 3, 1 to 2) As Integer у оперативної пам'яті (рисунок 4.1), де 1001…1012 - адреси комірок в оперативній пам'яті, F(1,1) …. F(3,2) – елементи двовимірного масиву.

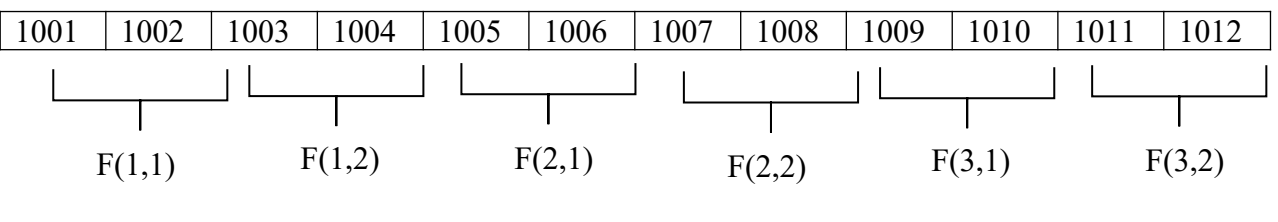

Рисунок 4.1

Під кожний елемент F(i,j) типу Integer виділяється дві комірки пам'яті. Елементи розміщаються в порядку зміни індексу, що відповідає схемі вкладених циклів: спочатку розміщаються елементи першого рядка, потім другого, потім третього.

**Приклад 4.1.** Сформувати двовимірний масив А з 3 рядків та 5 стовпців, вивести елементи масиву на екран дисплея.

Алгоритм розв'язання даної задачі наведено на рисунок 4.2.

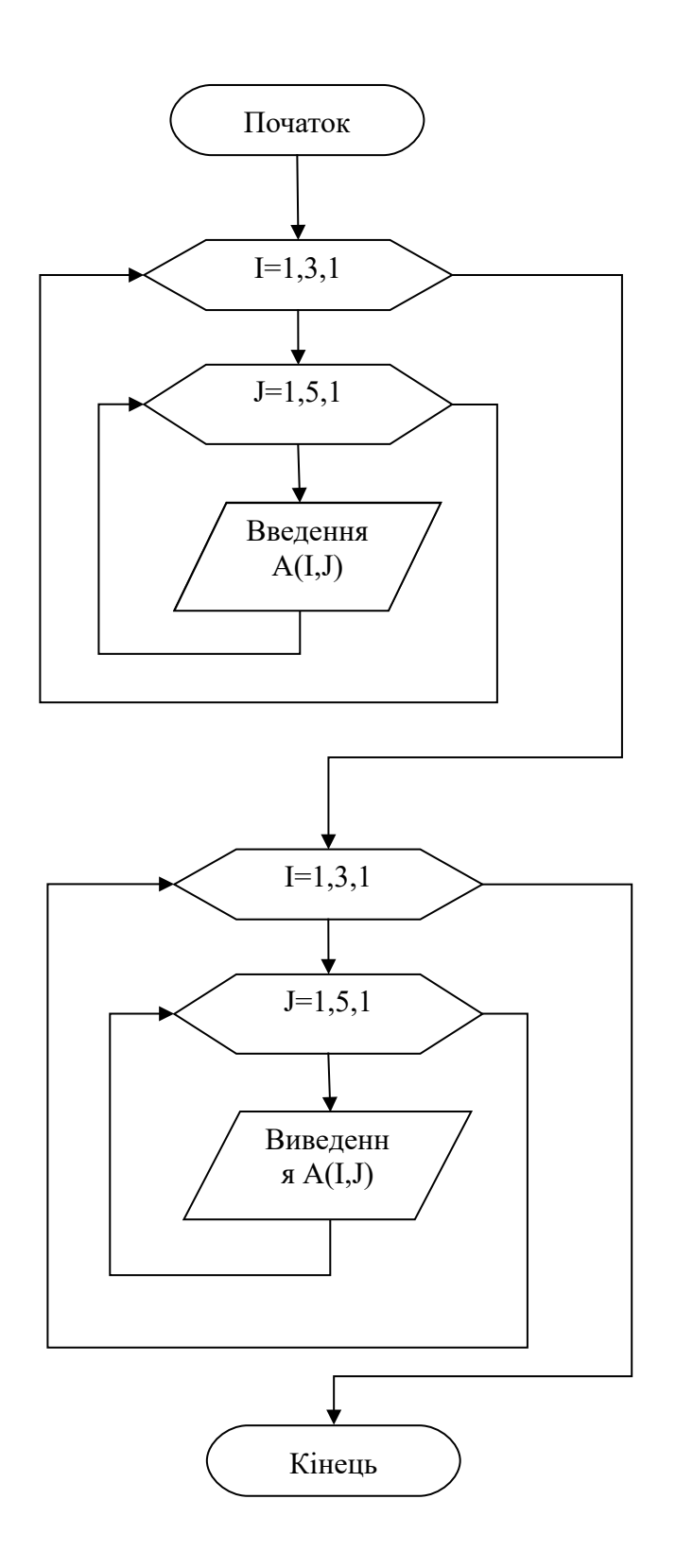

Рисунок 4.2

Запрограмуємо даний алгоритм.

```
DIM A(1 to 3, 1 to 5)FOR I=1 TO 3FOR J=1 TO 5
         INPUT A(I,J)
   NEXT J
   NEXT I
   FOR I=1 TO 3FOR J=1 TO 5
    PRINT "A(";I; ",";J")=";A(I,J)
   NEXT J
   NEXT I
    END
```
При запуску на розв'язання, після появи "?", уводимо елементи з масиву згідно із завдання.

**Приклад 4.2.** Сформувати двовимірний масив А з 3 рядків та 5 стовпців. Знайти суми додатних і від'ємних елементів масиву.

```
DIM A(1 to 3, 1 to 5)FOR I=1 TO 3
   FOR J=1 TO 5INPUT A(I,J)
   NEXT J
   NEXT I
    S=0S1=0FOR I=1 TO 3FOR J=1 TO 5IF A(I,J)=0 THEN S=S+A(I,J)IF A(I,J) \leq 0 THEN S1 = S1 + A(I,J)NEXT J
    NEXT I
```
## PRINT "СУМА ДОДАТНИХ ЕЛЕМЕНТІВ S=";S PRINT "СУМА ВІД'ЄМНИХ ЕЛЕМЕНТІВ S1=";S1 END

**Приклад 4.3.** Елементи масиву А з 9 рядків та 9 стовпців заповнюються як добуток номера рядка на номер стовпця (наприклад, А(5,6)=5•6=30). Вивести значення елементів на екран дисплея. Знайти суму значень елементів, номери рядків і стовпців у яких збігаються (наприклад, А(6,6)=36*).*

```
DIM A(1 to 9, 1 to 9)S=0FOR I=1 TO 9
FOR J=1 TO 9A(I,J)=I^*JIF I=J THEN S=S+A(I,J)NEXT J
NEXT I
    PRINT "S="; S
    END
```
**Приклад 4.4.** Елементи масиву А з 9 рядків та 9 стовпців заповнюються:  $A(I,J)=7-I-4-J$ .

Написати програму підрахунку кількості додатних та від'ємних елементів масиву.

```
DIM A(1 to 9, 1 to 9)
    N=0N1=0FOR I=1 TO 9FOR J=1 TO 9
    A(I,J)=7*I-4*JIF A(I,J)=0 THEN N=N+1
   IF A(I,J) <0 THEN N1=N1+1NEXT J
NEXT I
    PRINT "N=";N,"N1=";N1
   END
```
Завдання до контрольної роботи згідно з варіантом подано в таблиці 4.1

Таблиця 4.1 - Варіанти індивідуальних завдань

| Bap.           | Завдання                                                                           |
|----------------|------------------------------------------------------------------------------------|
| $\mathbf{1}$   | Сформувати матрицю К з 3 рядків та 4 стовпців. Знайти в ній                        |
|                | суму додатних елементів                                                            |
| $\overline{2}$ | Сформувати матрицю А з 5 рядків та 8 стовпців. Знайти суму                         |
|                | елементів, більших по модулю п'яти                                                 |
| $\overline{3}$ | Сформувати матрицю $G(1 \tto 3, 1 \tto 4)$ . Знайти кількість                      |
|                | від'ємних, кратних трьом елементам                                                 |
| $\overline{4}$ | Сформувати матрицю D із 3 рядків та 3 стовпців. Знайти суму                        |
|                | від'ємних елементів                                                                |
| 5              | Сформувати матрицю К із 3 рядків та 6 стовпців. Знайти в ній                       |
|                | суму додатних елементів                                                            |
| 6              | Сформувати матрицю S з 5 рядків та 5 стовпців. Знайти суму                         |
|                | елементів парних рядків.                                                           |
| $\overline{7}$ | Сформувати матрицю F з 3 рядків та 4 стовпців. Знайти                              |
|                | кількість додатних елементів                                                       |
| 8              | Сформувати матрицю G(1 to 4,1 to 3). Знайти максимальний                           |
|                | елемент із додатних елементів.                                                     |
| 9              | Сформувати матрицю Н з 4 рядків та 5 стовпців. Знайти                              |
|                | кількість парних елементів                                                         |
| 10             | Сформувати матрицю А з 5 рядків та 5 стовпців. Знайти                              |
|                | добуток непарних елементів                                                         |
| 11             | Сформувати матрицю J з 7 рядків та 7 стовпців. Знайти                              |
|                | добуток додатних елементів, не більших п'яти                                       |
| 12             | Сформувати матрицю N з 5 рядків та 3 стовпців. Знайти                              |
|                | середнє арифметичне його парних елементів                                          |
| 13             | Сформувати матрицю R з 2 рядків та 2 стовпців. Знайти                              |
|                | кількість непарних елементів                                                       |
| 14             | Сформувати матрицю $G(1 \text{ to } 4, 1 \text{ to } 3)$ . Знайти суму елементів у |
|                | парних рядках                                                                      |
| 15             | Сформувати матрицю C(1 to 5,1 to 6). Знайти суму від'ємних                         |
|                | елементів у непарних рядках                                                        |

# **Питання до захисту**

1 Що таке матриця (двовимірний масив даних)?

2 Як розміщуються елементи двовимірного масиву у пам'яті комп'ютера?

3 Як оголошують двовимірні масиви?

4 Як знайти кількість елементів двовимірного масиву?

5 Навести алгоритм розрахунку суми всіх елементів матриці.

#### **СПИСОК ЛІТЕРАТУРИ**

#### **Базовий**

1 Філіппенко І.Г., Основи побудови ПК [Текст]: конспект лекцій з дисципліни "Обчислювальна техніка та програмування". / І.Г. Філіппенко, В.О. Гончаров, В.С. Меркулов. – Харків: УкрДАЗТ,  $2005. - 4.1 - 38$  c.

2 Філіппенко І.Г., Основи побудови ПК [Текст]: конспект лекцій з дисципліни "Обчислювальна техніка та програмування". / І.Г. Філіппенко, В.О. Гончаров, В.С. Меркулов. – Харків: УкрДАЗТ, 2005. – Ч. 2. - 54 с.

3Філіппенко І.Г., Программування інженерно-технічних задач в середовищі QBASIC [Текст]: конспект лекцій з дисципліни "Обчислювальна техніка і програмування". / І.Г. Філіппенко, В.О. Гончаров, В.С. Меркулов. – Харків: УкрДАЗТ, 2007. – Ч.3 - 132 с.

4 Шеховцов, В.А. Операційні системи [Текст]: підручник. / В.А. Шеховцов - К.: Видавнича група ВНV, 2005. – 576 с.

5 Новиков, В.С. Начала программирования на языке QBasic [Текст]: учеб. пособие. / В.С. Новиков, А.Н. Пылькин. – М.: Горячая линия – Телеком, 2007. – 268 c.

6 Острейковский, В.А. Информатика [Текст]: учеб. пособие. / В.А. Острейковский. – М.: Высшая школа, 2003. – 319 с.

7Колмыкова, Е.А., Информатика [Текст]: учеб. пособие. / Е.А. Колмыкова, И.А. Кумскова. – М.: Академия, 2005. – 416 с.

8 Сафронов, И.К. Бейсик в задачах и примерах [Текст]: / И.К. Сафронов.– СПб.: БХВ-Петербург, 2003. – 320 c.

#### **Допоміжний**

9 Информатика [Текст]: учеб. пособие / под ред. А.П. Курносова. – М.: КолосС, 2005. – 270 с.

10 Иформатика [Текст]: учеб. пособие / под ред. И.А. Чернокустовой. – СПб.: Питер, 2005. – 270 с.

11 Глушаков, С.В., Персональный компьютер [Текст]: учеб. пособие / С.В. Глушаков, А.С. Сурядный. – 5-е изд., доп. и перераб. – Харьков: Фолис, 2003. – 500 с.

12 Истомин, Е.П. Информатика и программирование [Текст]: учебник / Е.П. Истомин, С.Ю. Неклюдов, В.И. Романченко.– СПб.: ООО "Андреевский издат. дом", 2006. – 248 с.

13 Информатика. Базовый курс [Текст]: учеб. пособие / под ред. С.В. Симоновича. – 2-е изд. - СПб.: Питер, 2007. – 639 с.

14 Дибкова, Л.М. Інформатика і комп'ютерна техніка [Текст]: навч. посібник / Л.М. Дибкова. - 2-ге вид., переробл. – К.: Академвидав, 2007. – 415 с.

15 Соломончук, В. Аппаратные средства персональных компьютеров. [Текст]: / В. Соломончук. - СПб.: БХВ-Петербург,  $2003. - 512$  c.

16 Сафронов, И. Бейсик в задачах и примерах [Текст]: / И. Сафронов. – 2-е изд – СПб.: БХВ-Петербург, 2006. – 214 с.

17 Гутман, Г. Изучаем BASIC. [Текст]: / Г. Гутман. – СПб.: Питер, 2003. – 320 с.

18 Борисова, М.В. Основы информатики и вычислительной техники [Текст]: учеб. пособие. / М.В. Борисова. – Ростов н/Д: "Фенікс", 2006. – 541 с.

19 Козырев, А.А. Информатика [Текст]: учебник / А.А. Козырев. – СПб.: Издат. Михайлова В.А., 2002. - 511 с.

20 Гладкий, А. Windows XP для всех [Текст]: / А. Гладкий. – СПб.: Питер, 2006.